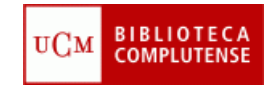

**Requisitos previos:**

- **Tener cuenta institucional en Twitter.**
- **Tener configurado el centro de la web de la siguiente manera:**

oPlantilla 2 columnas > Columna izquierda: Nube de etiquetas (Plantilla nube)> Columna derecha: Novedades (Plantilla secciones).

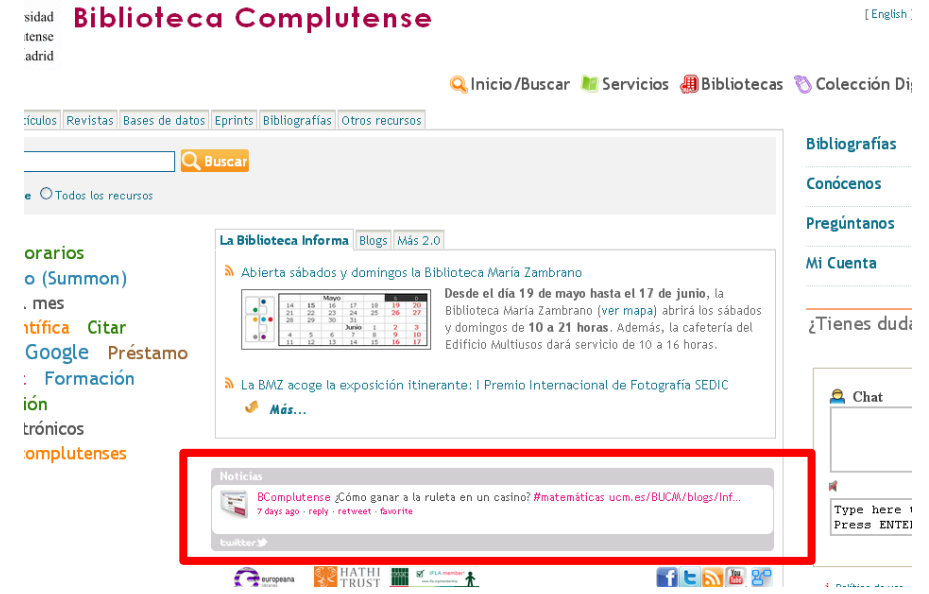

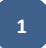

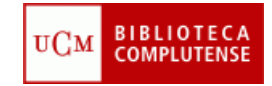

**1.** Accede al centro de la página del centro

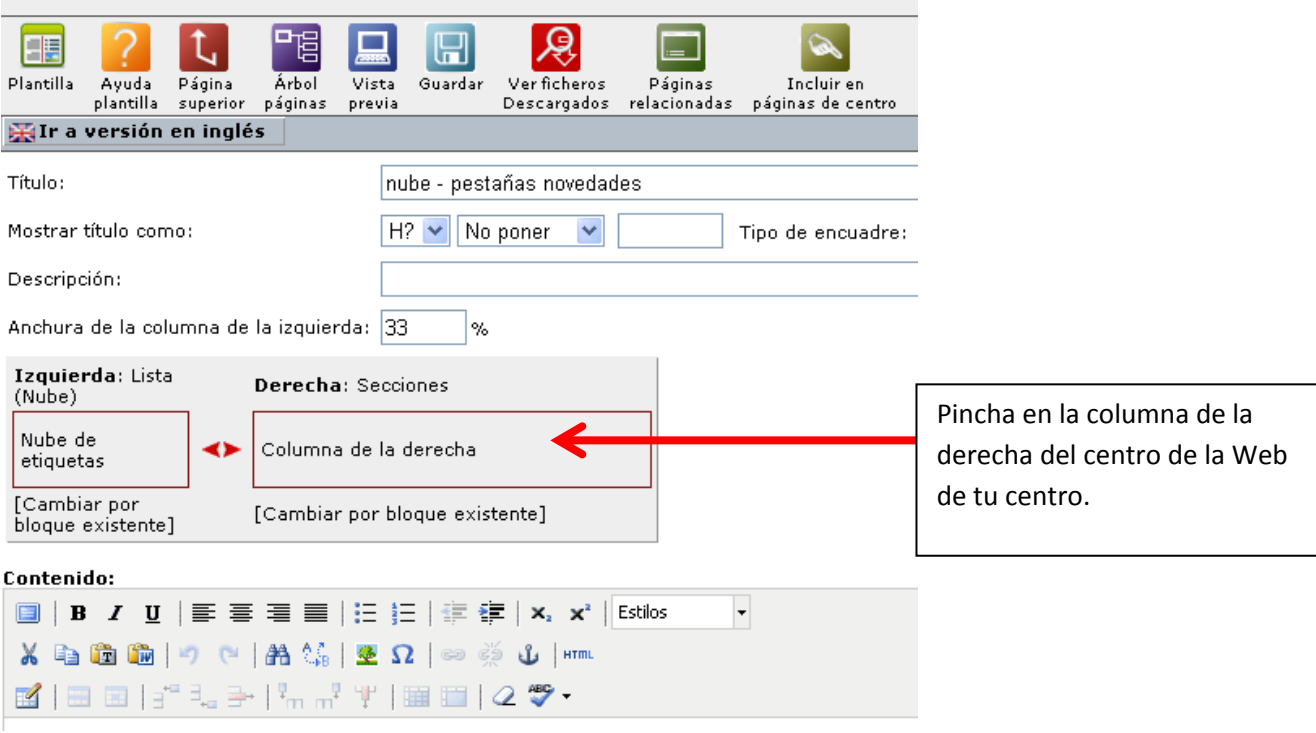

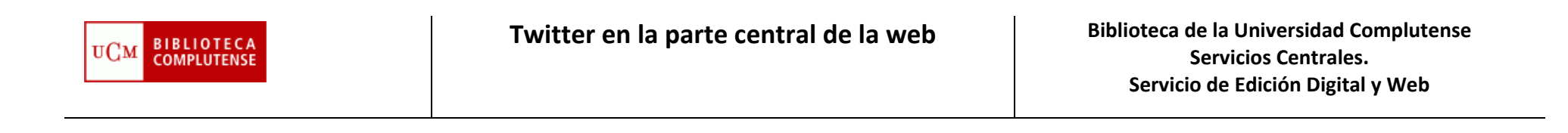

**2.**

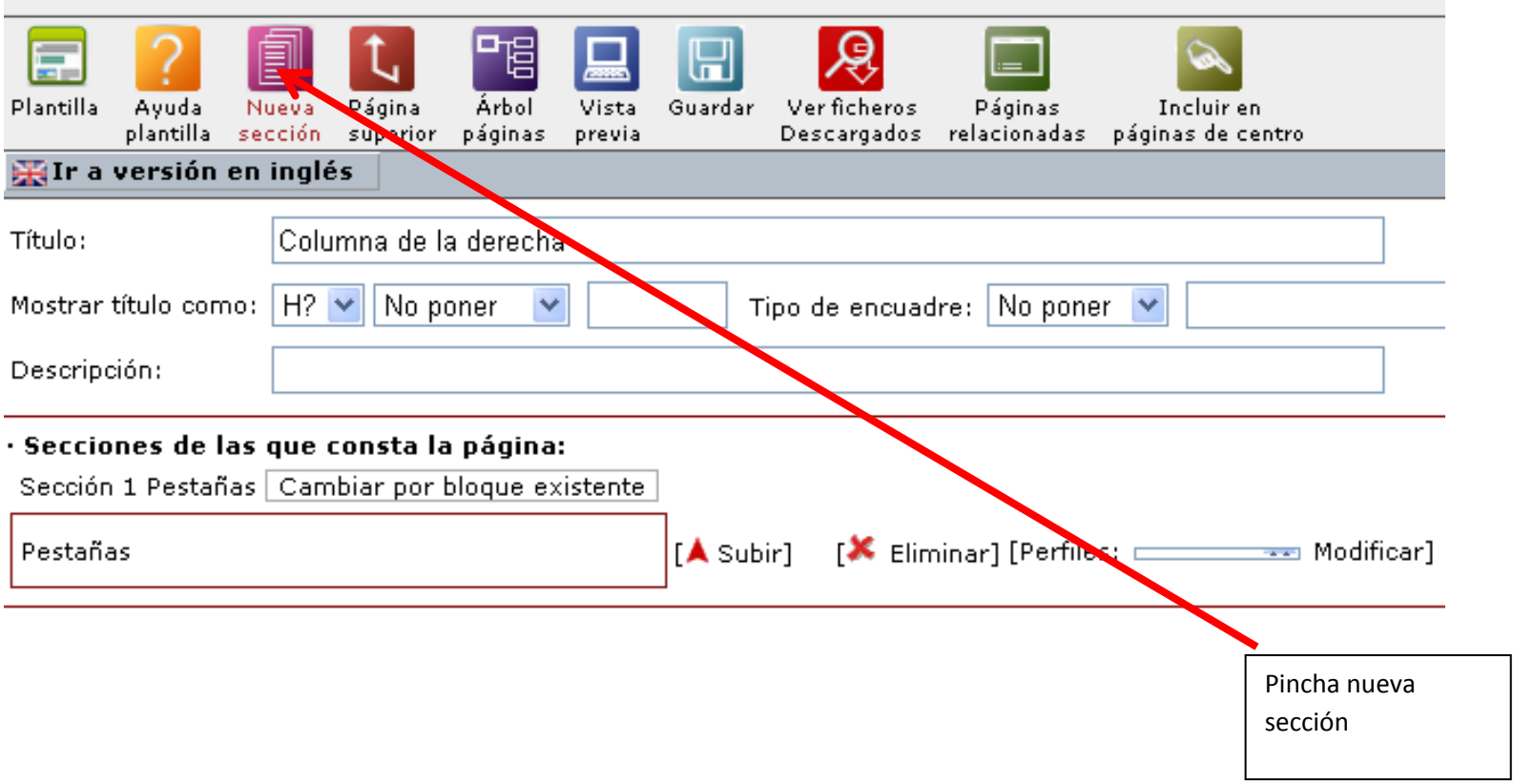

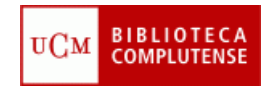

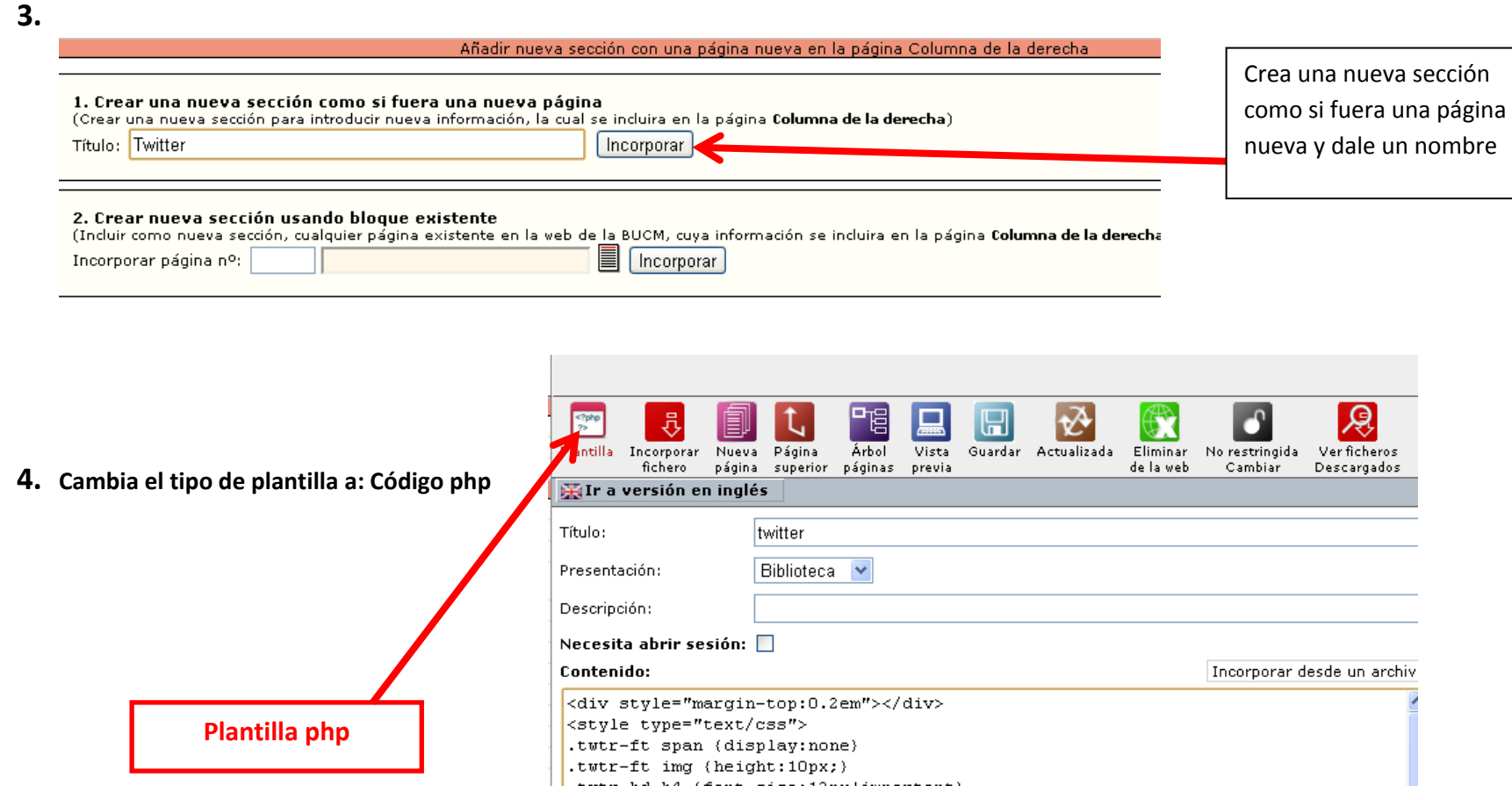

**4**

**5.** Copia el código que encontrarás en este enlace :<http://www.ucm.es/BUCM/intranet/52342.php>

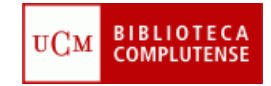

6. Pega el código en el contenido de la página y sustituye xxxxxxxxx por el usuario de tu cuenta institucional en Twitter.

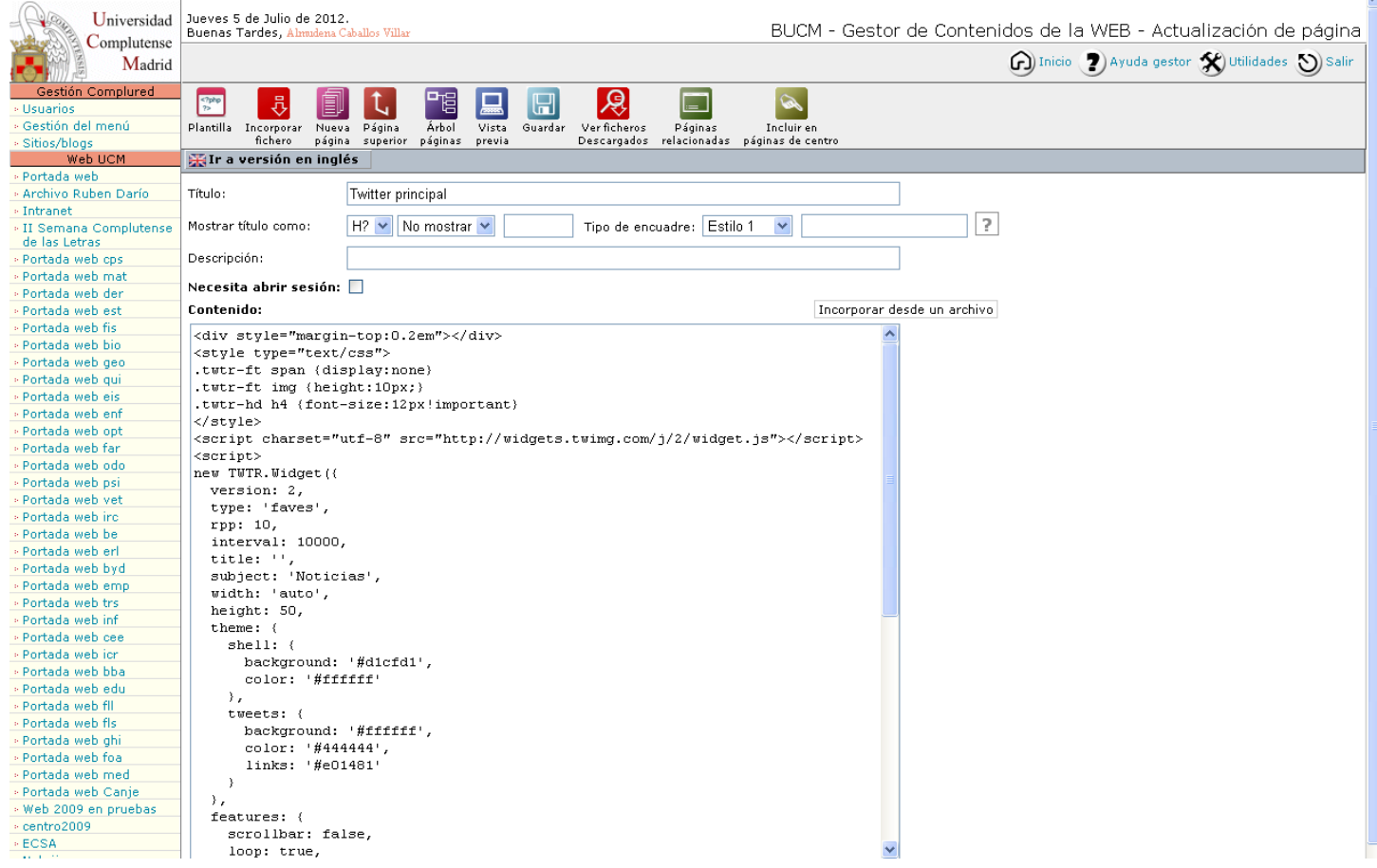

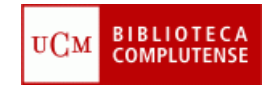

**7. Importante**: para que aparezcan noticias en la web de tu centro tienes que marcar como favoritos los twitts que quieras que aparezcan entrando al perfil de tu Centro en Twitter. Hay un límite de 10 noticias, así que si marcas más no aparecerán.

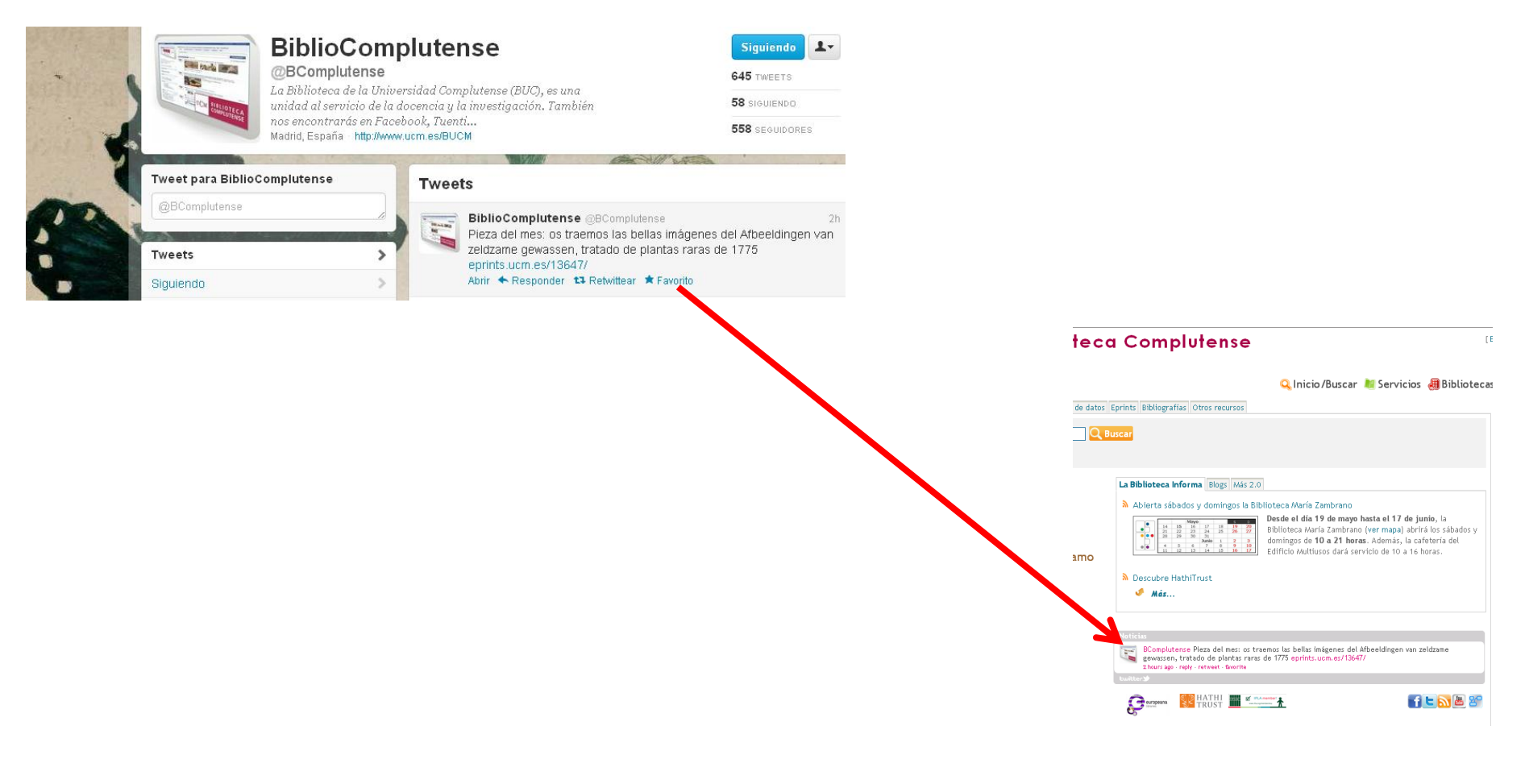